## *Checking for Convergence*

Convergence refers to the degree to which one measure is correlated with other measures that purportedly measure the same construct (Spector & Jex, 1998). In the case of the WRQ, constructs predicted to are jobs in the PAQ database that are rated on 150 job elements. When [two independent methods of job-matching](http://www.workerrehab.com/download/programming_WRQ_to_take_disability_into_account.pdf) generate the same lists of jobs, it constitutes a true test of convergent validity. The WRQ convergence check counts the number of jobs that appear in common on both reports. When item ratings or [item limits](http://www.workerrehab.com/download/set_item_limits.pdf) are changed, counting the number of jobs that appear in common on two reports measures the effect of the change, whether material or immaterial.

To begin a convergence check, click **Open an existing case** on the opening page below.

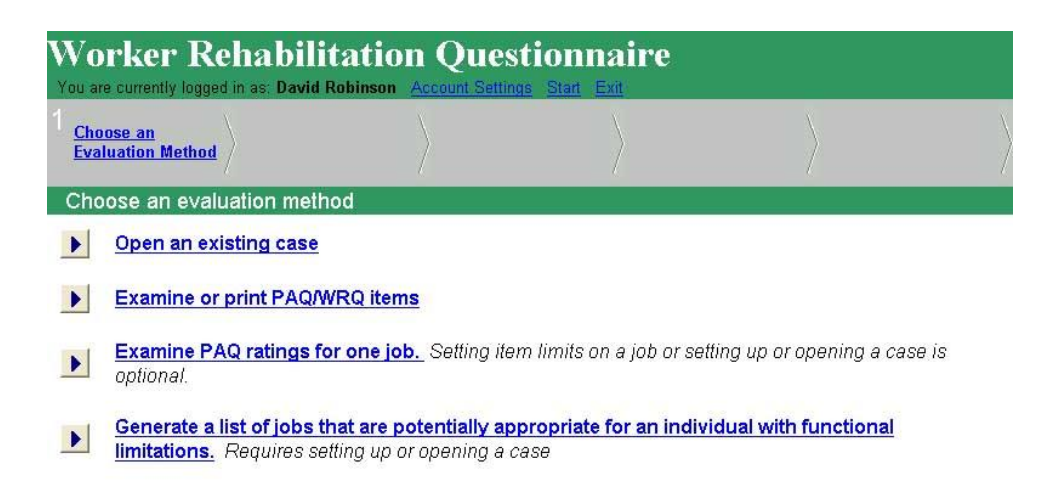

Clicking on **Open an existing case** points to a page like the one below, where individuals' names or case names appear as hotlinks.

> Worker Rehabilitation Associates, Inc. david.workerrehab@gmail.com 303.581.9778 All rights reserved©

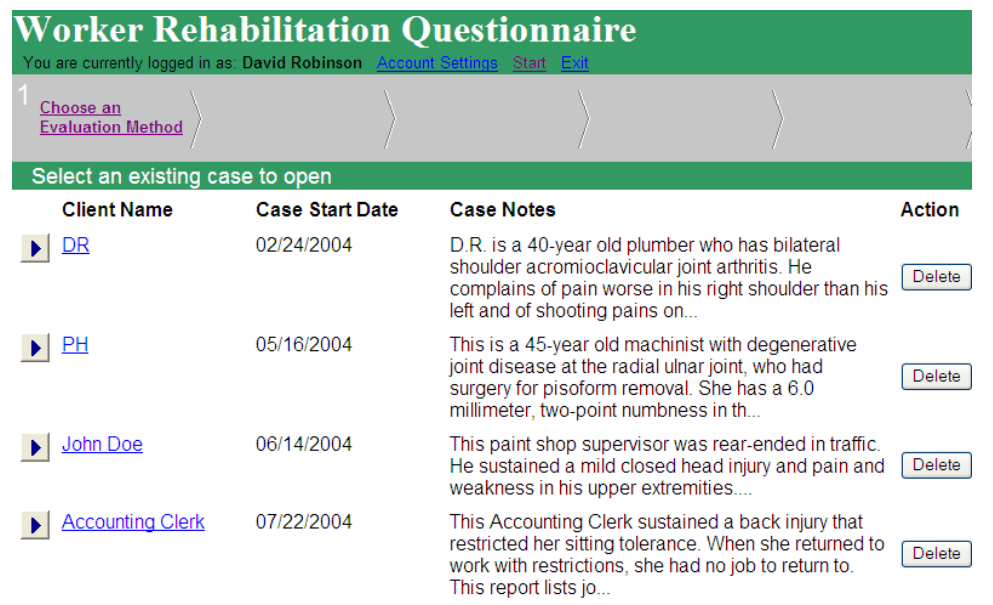

Clicking on the John Doe hotlink above points to the **Setup/Open Case** screen below that shows two reports have been saved to this case: **Evaluation of individual** and **Supervisor, Paint Department**. Check boxes to the left of the reports have been checked.

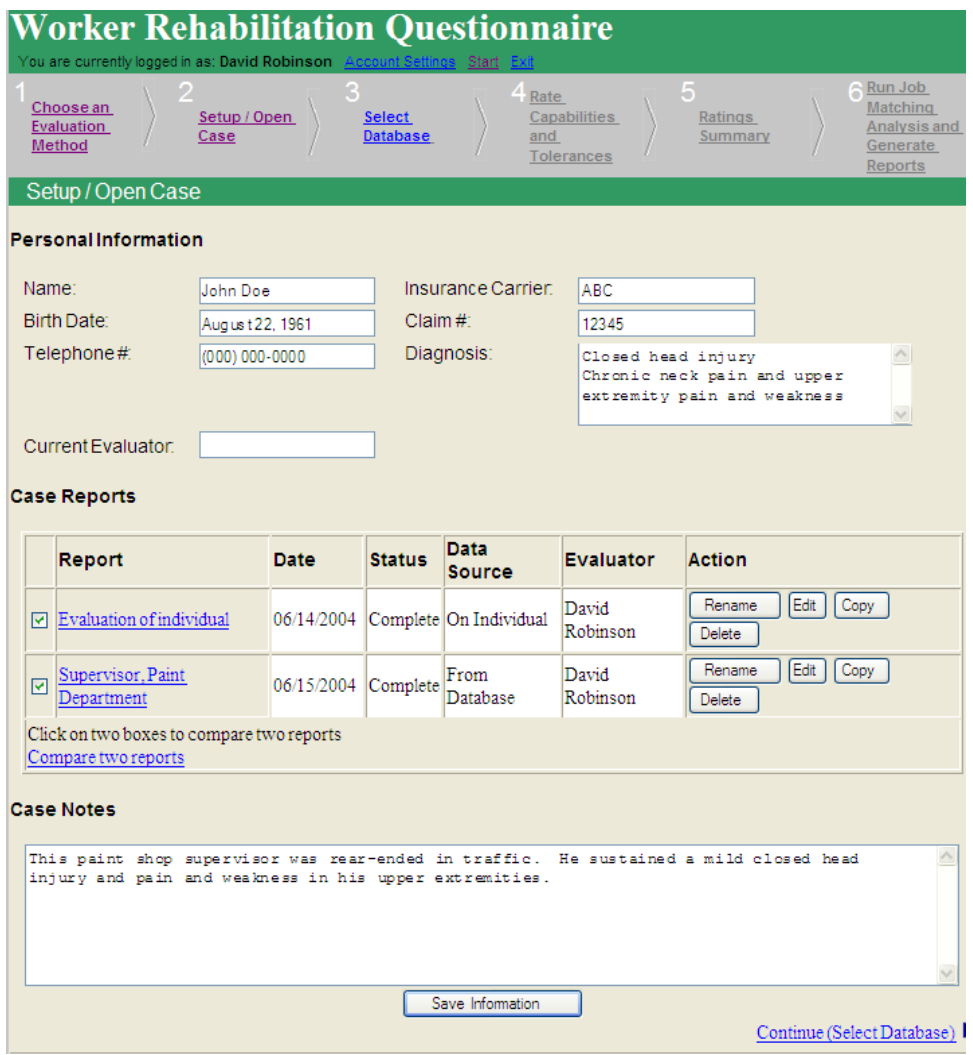

Clicking on the hotlink to **Compare two reports** points to the **Compare Reports** screen below.

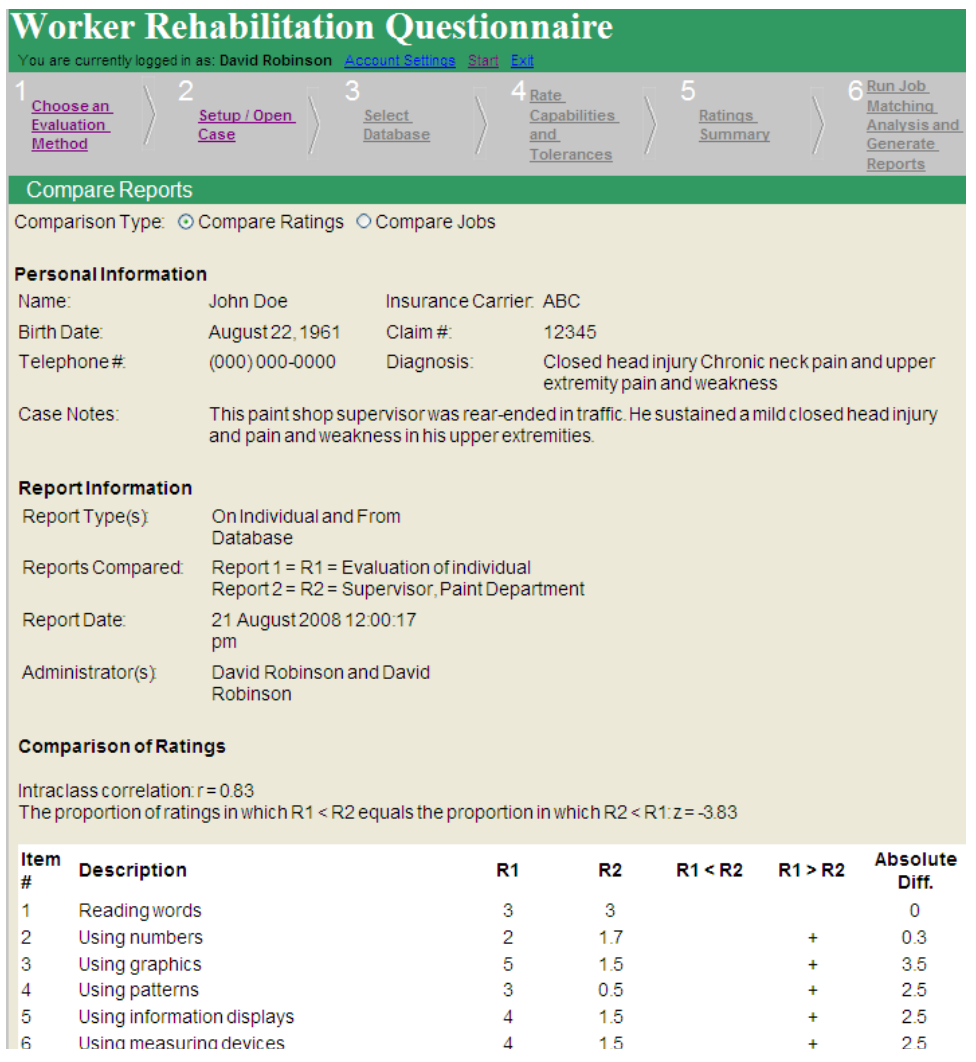

Directly under **Compare Reports** is the label, **Comparison Type** and radio buttons: **Compare Ratings** and **Compare Jobs**. The **Compare Ratings** button is the default, which is the one we do not want. So to check for convergence, click on **Compare Jobs**, which generates a screen like the one below. Presumably, the greater the number of jobs listed in common between two independent methods of measurement, the greater the size of the validity effect. In this case, the **Compare Jobs** function listed 47 jobs in the first section of that report. Only a few of these are shown on the **Compare Jobs** report below.

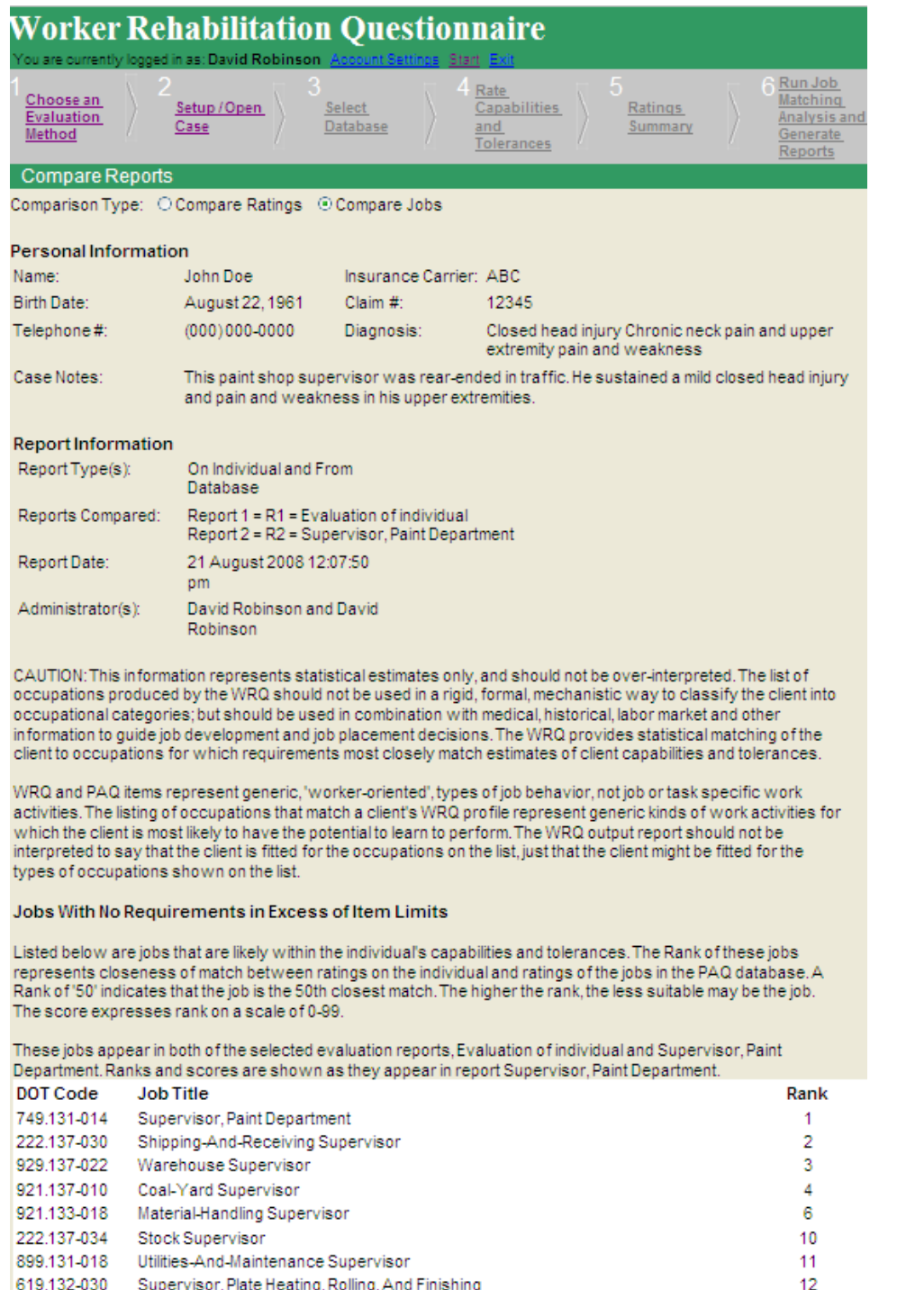

On the **Compare Jobs** report above, the field directly under the **Comparison Type** buttons is **Personal Information**, which comes from the [case setup](http://www.workerrehab.com/download/how_to_set_up_a_case.pdf) page. The next field is **Report Information** that shows that the two **Report Type(s)** are **On Individual** and **From Database. Reports Compared** are **R1, Evaluation of Individual** and **R2, Supervisor, Paint Department**, along with the date of the report and the name(s) of the administrators. Next is a

## *Checking for Convergence Page 6*

caveat that warns against over-interpretation of test results. A list of **Jobs With No Requirements in Excess of Item Limits** follows. As it says above, "**These jobs appear in both of the selected evaluation reports**, **Evaluation of the Individual** and **Supervisor, Paint Departmen**t." **Rank**s are shown as they appear in **Supervisor, Paint Department** report. The choice of that report to reflect **Ranks** is arbitrary. The next field, shown below, lists **Jobs With Requirements in Excess of Item Limits** (see [how to read a report.](http://www.workerrehab.com/download/how_to_read_a_report.pdf))

Jobs with Requirements in Excess of Item Limits

This is a list of jobs with requirements that exceed item limits. Each job is listed by Dictionary of Occupational Titles code and Job Title. The number just to the right of the job title represents the number of job elements that exceeded item limits. Further to the right are pairs of numbers that represent item numbers (Item) and the sizes of differences (Dif) between item limits and job characteristics (expressed in rating scale points or decimal fractions of a point). Jobs on this list may be appropriate for this individual when differences are small or when reasonable accommodation can be made.

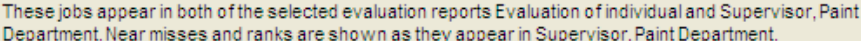

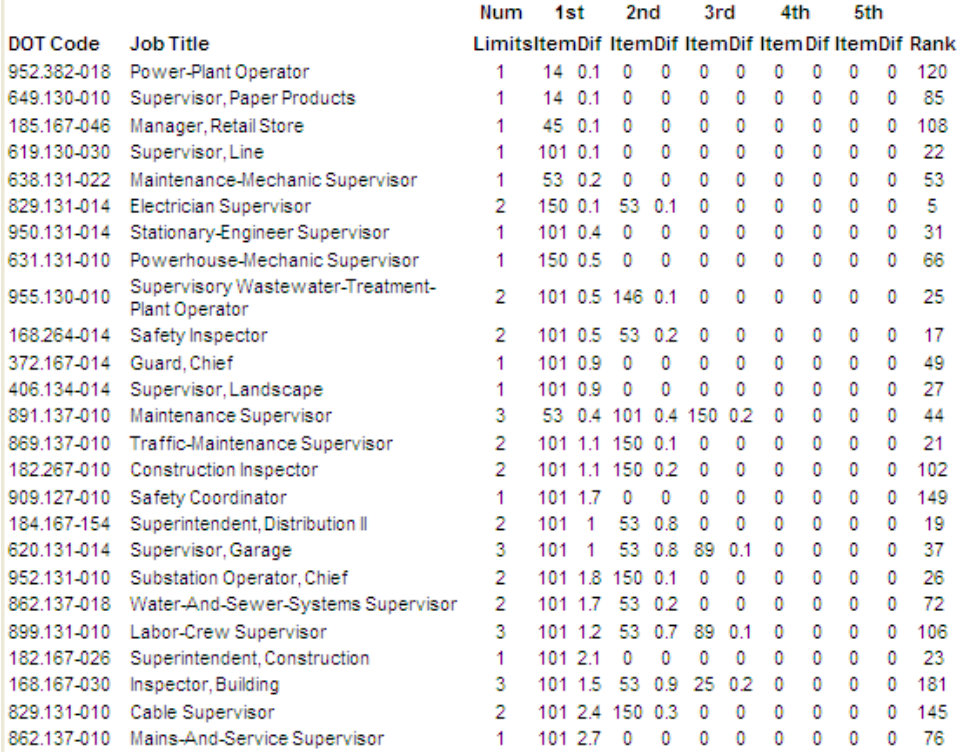

The number of jobs listed on this **Compare Jobs** report provides evidence of convergent validity. Given the existence of 2,491 jobs in the master PAQ database, the probability that any one job would appear on both reports purely by chance  $= 1/2,491*1/2,491$ . The probability of the number of jobs that are listed in the two sections of this report appearing purely by chance is virtually zero, and it demonstrates the construct validity of jobs in the PAQ database and the predictive power of the WRQ.

## *Checking for Convergence Page 7*

A different kind of convergence check shows the extent to which changing item ratings or item limits materially changes WRQ results. In a legal case, a WRQ report results was ordered and prepared. A month or so later, an FCE was structured to evaluate performance on job elements on which limits were set. The FCE produced information that justified adjusting item limits. The **Compare Jobs** report showed the extent to which these adjustments affected WRQ results. If the same jobs showed up on both administrations, the effect of the adjustment would be assessed as negligible. If few jobs were listed in common between the two reports, it would show that the effect of the adjustment was material.

## *Reference*

Spector, P. E. & Jex, S. M. (1998). Development of four self-report measures of job stressors and strain: Interpersonal Conflict at Work scale, Organizational Constraints Scale, Quantitative Workload Inventory, and Physical Symptoms Inventory. *Journal of Occupational Health Psychology, 3*, 356-367.